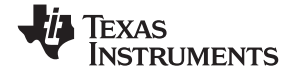

# **Little Professor™**

**education.ti.com**

## **LITTLE PROFESSOR**

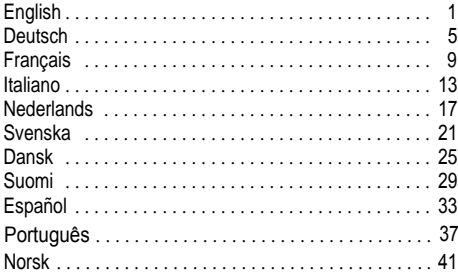

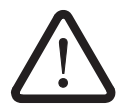

- **GB** To ensure the complete safety of your child, please do not allow them to access the instruction manual which contains staples.
- G<br>D<br>I F **D** In unserem ständigen Bemühen um die Sicherheit Ihres Kindes empfehlen wir, Bedienungsanleitungen mit Heftklammern von Ihrem Kind fernzuhalten.
- **F** Pour éviter tout risque à votre enfant, maintenez le manuel d'utilisation et ses agrafes hors de sa portée.
- Ï Attenzione: il manuale non deve essere lasciato alla portata dei bambini se provvisto di punti metallici.
- **N L** Om de veiligheid van uw kinderen niet in gevaar te brengen: hou de handleiding, die met nietjes werd samengebonden, buiten hun bereik.
- **S** Observera att eventuella häftklamrar i manualen ken vara farliga for barn.
- **D K** Vær opmærksom på, at eventuelle hæfteklammer i manualen ken være farlige for børn.
- **S F** Olkaa hyvä ja irroittakaa käyttöohje tuotteesta, ennen kuin annatte sen lapselle.
- **E** Atención: el manual de instrucciones puede llevar grapas, tome la precaución de retirarlas antes de entregárselo al niño.
- Para assegurar a segurança completa das suas crianças, não perm i t a que ela s tenha m a c e sso ao manual de instruções que contém grampos. **P T**
- Vær oppmerksom på at eventuelle stifter i manualen kan være farl ig for barn. **N O**

# **ENGLISH**

# **SOLVING PROBLEMS**

Press [Start]. An addition problem will appear in the display such as:

$$
1 + 5 = 2
$$

Think of the answer, then press the number keys to tell you what it is.

- If your answer is correct, you will win a star. My hat will bob up and down and my mustache will "twitch."
- $\cdot$  If your answer is wrong, you will see  $E_{\tau}$  and then have a second chance to get the right answer.
- If your answer is still wrong after two tries, the correct answer is shown, and the next problem will then appear.

# **SCORING**

I will give you problems in sets of five. Then, I will show your score in the display. On the left is the number of correct answers; on the right is the number of incorrect answers, for example  $+4$  -1, means that you had 4 right and 1 wrong.

If five problems are answered correctly, the five stars will light up, my hat will bob up and down, and my mustache will "twitch."

$$
+5 -0
$$

# **OPERATIONS**

I always begin with an addition problem. If you want to change the operation sign, press any other operation key:

 $\Box$  For subtraction,  $\Box$  For multiplication,  $\Box$  For division,  $\Box$  For addition.

If you want to change operations (for example from  $\times$  to + ), after a set of five problems has already begun, just press the new operation key and I will restart with a new set of five problems.

# **LEVELS OF DIFFICULTY**

You can practice problems at five levels of difficulty:

**1 2 3 4 5** 

**1** is the easiest level, **5** the most difficult one.

You will see the number of the level in the lower left corner of the display.

I always begin with level **1**.

$$
\begin{array}{|c|}\n\hline\n1+8=0\n\end{array}
$$

Let's practice harder problems; just press  $\Box$  until you see the level of difficulty you want.

If you change levels (for example from **3** to **4**) after a set of five problems has begun, just press [Start] and I will restart with a new set of five problems.

# **TABLES**

Now let's practice tables in  $+$ ,  $-$ ,  $\times$ , and  $\div$ .

Press  $\mathbb{\overline{*}}$  and I will display one of the math's operations signs. You will see that the sign changes about every second.

You can choose any operation by pressing that operation key.

Now, a base number will also appear.

This means that you will practice problems with that number, or you have five seconds to choose a different base number by pressing the key for your new number.

### **Keep in mind ... in tables:**

- ¦ R will not operate
- $\overline{\phantom{a}}$   $\Box$   $\Box$   $\Box$   $\Box$  will not operate after a set of five problems begins.

And now let's play and have fun.

# **DEAR PARENT**

#### **Share your child's learning experience!**

With your participation, and the encouragement and reinforcement offered by the LITTLE PROFESSOR™, learning to solve math problems can at last be what it should be for your  $child$   $FUIN$ 

## **FEATURES INCLUDE:**

- Instructions designed with close cooperation of educational advisors and tested by children.
- A random table mode through which "tables" in any of the four basic math operations can be practised.
- A range of problems extending over five levels of difficulty which allows not only individual advancement in math skills. but also your participation at the higher levels.

# **DEUTSCH**

# **LÖSUNG VON RECHENAUFGABEN**

Drücke die Taste [Start]. Du erhältst eine Additionsaufgabe in der Anzeige, z.B.:

$$
1 + 5 = 2
$$

Überlege Dir die Antwort und drücke dann die entsprechenden Zahlentasten, um mir das Ergebnis mitzuteilen.

- Ist Deine Antwort richtig, gewinnst Du einen Stern. Mein Hut hüpft auf und nieder und mein Schnurrbart wackelt.
- Ist Deine Antwort aber falsch, wirst Du ein Err auf der Anzeige finden. Du hast dann noch einmal die Möglichkeit, die richtige Antwort zu finden.
- ¦ Wenn Deine Antwort nach zwei Versuchen immer noch falsch ist, blinkt die richtige Lösung zweimal auf und eine neue Aufgabe erscheint.

# **ZÄHLEN DER PUNKTE**

Ich stelle Dir jeweils eine Reihe von **5** Aufgaben. Dann zeige ich Dir Deinen Punktestand in der Anzeige. Links siehst Du, wieviel richtige Antworten Du gegeben hast, rechts steht die Zahl der falschen Antworten, z.B.  $+$ 4 -1 heißt. Du hast viermal richtig und nur einmal falsch geantwortet. Wenn **5** Aufgaben richtig gelöst sind, leuchten die **5** Sterne auf, mein Hut hüpft auf und nieder und mein Schnurrbart wackelt.

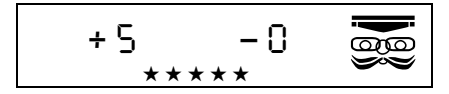

## **GRUNDRECHENARTEN**

Ich fange immer mit einer Additionsaufgabe an.

Wenn Du das Operationszeichen ändern willst, drücke einfach nur irgendeine andere Operationstaste:

 $\Box$  für Subtraktion,  $\boxtimes$  für Multiplikation,  $\overline{P}$  für Division,  $\overline{P}$  für Addition.

Willst Du die Rechenart ändern (z.B. von  $\times$  zu ÷), nachdem ich bereits mit einer Reihe von **5** Aufgaben angefangen habe, brauchst Du nur die neue Operationstaste zu drücken und ich fange mit einer ganz neuen Aufgabenreihe an.

# **SCHWIERIGKEITSSTUFEN**

Du kannst Dir Aufgaben in 5 Schwierigkeitsstufen aussuchen:

**1 2 3 4 5** 

Stufe **1** ist am leichtesten, Stufe **5** am schwierigsten. Die eingestellten Schwierigkeitsstufen siehst Du in der linken unteren Ecke der Anzeige.

Ich fange immer mit Schwierigkeitsstufe **1** an.

$$
\begin{bmatrix} 1+8=0\\ 0\\ 0\\ 0\\ 0 \end{bmatrix}
$$

die Taste  $F \cap S$  so oft, bis Du die gewünschte Schwierigkeitsstufe hast. Anderst Du die Stufe (z.B. von **3** nach **4**), wenn ich bereits eine Reihe von **5** Aufgaben begonnen habe, fange ich einfach mit einer neuen Aufgabenreihe wieder an. Willst Du nun schwierigere Aufgaben lösen, drücke einfach nur

### **EINMALEINS**

Wir wollen nun das Einmaleins üben mit +, -, x, und ÷.

Drücke auf \* und ich zeige Dir eines der mathematischen Operationszeichen in der Anzeige.

Du wirst sehen, dass sich das Zeichen beinahe jede Sekunde ändert.

Du kannst jede Rechenart durch Drücken dieser Operationstaste anwählen.

Jetzt wird auch eine Zahl in der Anzeige erscheinen.

Das heißt, Du kannst Aufgaben mit dieser Zahl üben, oder Du hast fünf Sekunden Zeit, eine andere Zahl durch Drücken der Operationstaste auszuwählen.

#### **Vergiss nicht**

- Die Taste <a>
Die Taste <a>
Die Taste <a>
Die Taste <a>
Die Taste <a>
<a>
Die Taste <a>
<a>
<a>
die turch.
- ¦  $\Box$   $\boxtimes$   $\Box$  rechnen nicht, wenn eine Aufgabenreihe bereits begonnen hat.

Viel Spaß beim Rechnen!

# **LIEBE ELTERN!**

#### **Helfen Sie Ihrem Kind, besser und leichter Rechnen zu lernen.**

Mit Ihrer Hilfe und den vielen Möglichkeiten, die der Rechen-Trainer LITTLE PROFESSOR<sup>™</sup> bietet, wird das Lösen von mathematischen Aufgaben zu dem, was es eigentlich auch sein sollte: Freude am Lernen.

## **LITTLE PROFESSOR—VIELE VORTEILE IN EINEM LERNSPIEL**

- ¦ Die Rechenschritte wurden in enger Zusammenarbeit mit Pädagogen entwickelt und mit Kindern erfolgreich getestet.
- $\cdot$  Eine Übungstaste, mit der das 1  $\times$  1 in allen 4 Grundrechenarten geübt werden kann.
- ¦ Durch die **<sup>5</sup>** Schwierigkeitsstufen kann die Aufgabenstellung laufend erweitert werden. LITTLE PROFESSOR—der Rechentrainer, der mit den schulischen Anforderungen wächst.

# **FRANÇAIS**

## **PROBLEMES**

Appuie sur Start. Un problème d'addition apparaît sur l'écran, comme par exemple :

$$
1 + 5 = 20
$$

Cherche la réponse. Quand tu l'as trouvée, tape-la sur le clavier pour que je la vérifie.

- Si ta réponse est bonne, tu gagnes une étoile. Mon chapeau saute en l'air et ma moustache frétille.
- Si ta réponse est mauvaise, E<sub>rr</sub> apparaît sur l'ecran et tu as un autre essai pour trouver la solution.
- Si ta réponse est toujours fausse après 2 essais, je te donne la solution. Elle clignote 2 fois sur l'écran, puis un autre problème apparaît.

# **SCORE**

A la fin de chaque série de **5** problèmes j'affiche ton score sur l'écran. A gauche il y a le nombre de bonnes réponses, à droite le nombre de réponses fausses. Par exemple, si tu vois,  $+4 - 1$  cela veut dire que tu as **4** bonnes réponses et **1** mauvaise.

Si tu réponds parfaitement aux problèmes, les **5** étoiles clignotent, mon chapeau saute en l'air et ma moustache frétille. Tu vois alors apparaître sur l'écran :

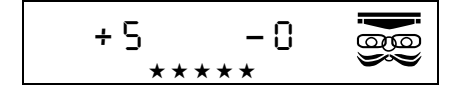

# **OPERATIONS**

Je commence toujours par une addition.

Si tu veux changer le signe de l'opération, appuie sur une des quatre touches suivantes :

 $\Box$  Pour soustraction,  $\boxtimes$  Pour multiplication.

 $\overline{P}$  Pour division,  $\overline{P}$  Pour addition.

Si tu changes de signe après avoir commencé une série de **5**  opérations, je recommence une nouvelle série.

# **NIVEAUX DE DIFFICULTE**

Tu peux faire des calculs avec 5 niveaux de difficulté :

**1 2 3 4 5** 

**1** est le niveau le plus facile, **5** le plus difficile.

Le niveau est affiché dans le coin gauche, en bas de l'écran.

Je commence toujours par le niveau 1.

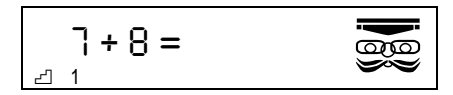

Pour faire des problèmes plus difficiles, appuie plusieurs fois sur **P** jusqu'à ce que tu trouves le bon niveau. Si tu changes de niveau pendant une série, j'en recommence une nouvelle.

## **TABLES**

Tu peux utiliser les tables avec  $+, -$ ,  $\times$ , et  $\div$ .

Appuie sur <sup>\*</sup>. Je te propose alors un signe d'opération. Tu vois que ce signe change toutes les secondes. Tu choisis ton signe en appuyant sur la touche correspondante.

Un nombre de base s'inscrit sur l'écran. Cela veut dire que tu feras ta série de **5** calculs avec ce nombre.

Si tu veux changer tu as 5 secondes pour appuyer sur un autre nombre.

#### **N'oublie pas ...dans les tables :**

- $\cdot$   $\boxed{\phantom{1}}$  ne fonctionne pas.
- $\overline{\phantom{a}}$   $\Box$   $\overline{\phantom{a}}$   $\Box$   $\Box$  ne fonctionnent plus après le début d'une série de 5 problèmes.

Maintenant, joue et amuse-toi bien.

## **CHERS PARENTS**

#### **Accompagnez votre enfant dans la découverte du calcul !**

Avec votre participation et les possibilités offertes par LITTLE PROFESSOR™, l'apprentissage du calcul sera pour votre enfant ce qu'il doit être ... AMUSANT !

# **QUELQUES CARACTERISTIQUES**

- ¦ Des instructions conçues avec la collaboration de responsables pédagogiques et testées par des enfants.
- Une fonction de tables d'opération avec laquelle votre enfant pourra apprendre les tables pour les 4 opérations de base.
- ¦ 5 niveaux de difficulté qui permettent à l'enfant de programmer seul tout en vous laissant la possibilité d'augmenter le niveau de difficulté pour compliquer les problèmes.

# **ITALIANO**

## **OPERAZIONI**

Premere il tasto [Start]. Un'addizione si presenta sullo schermo come indicato a lato:

$$
1 + 5 = 20
$$

- Se la tua risposta all'addizione è corretta, appare la stellina del punteggio e il LITTLE PROFESSOR™ muove il cappello ed i baffi.
- Se invece la tua risposta non è corretta compare sul visualizzatore la scritta E<sub>CC</sub> e l'operazione ti viene presentata una seconda volta.
- ¦ Se anche dopo il secondo tentativo la risposta non è corretta ti viene mostrata la risposta esatta e quindi una nuova operazione.

# **PUNTEGGIO**

Le operazioni sono presentate a gruppi di cinque; al termine viene mostrato il punteggio. Il numero di sinistra mostra le risposte esatte, il numero di destra quelle errate: esempio  $+4 - 1$ . significa che hai realizzato **4** risposte esatte ed **1** errata.

Se le risposte sono tutte e cinque esatte, le cinque Stelline lampeggiano una dopo l'altra e il LITTLE PROFESSOR muove il cappello ed i baffi.

$$
\overline{\text{exp}} \quad 0 - \overline{c} + \overline{c}
$$

## **OPERAZIONI**

Si inizia sempre con le addizioni.

Se vuoi, puoi scegliere il tipo di operazione premendo il tasto corrispondente:

 $\Box$  Per la sottrazione,  $\boxtimes$  Per la moltiplicazione,  $\overline{E}$  Per la divisione.  $\overline{H}$  Per l'addizione.

Se dopo una serie di cinque problemi, vuoi cambiare operazione (per esempio passare dalle moltiplicazioni  $\times$  alle divisioni  $\div$ ). premi il tasto corrispondente e sei pronto per partire con una nuova serie di problemi.

# **LIVELLl D'DIFFICOLTÀ**

Sono selezionabili 5 differenti livelli di difficoltà:

### **1 2 3 4 5**

L'**1** è il più facile, il **5** il più difficile. Il livello di difficoltà prescelto è mostrato in basso a sinistra nel visualizzatore: Si inizia sempre dal livello **1**.

$$
\begin{array}{ccc}\n\mathbf{1} & \mathbf{1} & \mathbf{1} \\
\mathbf{1} & \mathbf{1} & \mathbf{1} \\
\mathbf{2} & \mathbf{1} & \mathbf{1}\n\end{array}
$$

Per selezionare il livello di difficoltà voluto, premi il tasto F fino a far comparire il numero del livello desiderato.

Se cambi livello (esempio da **3** a **4**) dopo una serie di cinque quesiti il LITTLE PROFESSOR ricomincia daccapo con il nuovo livello selezionato.

# **LE TABELLINE**

Giochiamo adesso con le tabelline.

Premi il tasto  $\overline{*}$ . Sul visualizzatore compaiono, sulla sinistra e in sequenza, i segni delle **4** operazioni.

Puoi scegliere il segno dell'operazione che preferisci premendo il tasto corrispondente: ad esempio premi  $\Box$  sul visualizzatore compare anche un numero che rappresenta il numero di base con cui giocare in questa sequenza di addizioni.

Hai cinque secondi di tempo per cambiare eventualmente questo numero con qualsiasi altro, premendo semplicemente il tasto del numero corrispondente.

Se vuoi cambiare il tipo di operazione, basta che dopo il tasto  $\Box$ premi quello dell'operazione che ti interessa.

### **Ricorda che:**

- $\cdot$  Il tasto  $\sqrt{r}$  non è funzionale.
- $\cdot$  Il tasti  $\Box \boxtimes \Box \Box$  non sono funzionali quando un gruppo di operazioni è iniziato.

Ora gioca e divertiti.

# **PER I GENITORI**

#### **Partecipate all'esperienza di apprendimento dei vostri bambini!**

Con la vostra partecipazione, l'incoraggiamento e l'aiuto offerto dal LITTLE PROFESSOR, imparare a risolvere i problemi di matematica rappresentera un divertimento per i vostri bambini ed un piacevole passatempo per voi.

## **CARATTERISTICHE**

- Istruzioni progettate in stretta collaborazione con consulenti esperti in pedagogia e verificati dai bambini.
- La possibilità di far pratica su singole operazioni presentate in modo casuale.
- ¦ Una serie di operazioni da **1** a **5** livelli di difficoltà, permette
- un miglioramento individuale nell'apprendimento dell'aritmetica.

# **NEDERLANDS**

# **HET OPLOSSEN VAN PROBLEMEN**

Met een druk op Start zal er een optelsom op het scherm verschijnen. Bv.:

$$
1 + 5 = 20
$$

Denk na over het antwoord en geef mij de oplossing via de cijfertoetsen.

- ¦ Als het antwoord correct is dan win je een ster. Mijn hoed gaat ervan op en neer en mijn snor gaat trillen.
- Als het antwoord fout is dan zie je Err Op het scherm en geef ik je nog een kans om het goede antwoord te geven.
- Wanneer je de oplossing na twee keer nog niet gevonden hebt, geef ik het juiste antwoord. Daarna beginnen we aan de volgende som.

# **PUNTENTELLING**

Ik geef je telkens vijf sommen op. Op het scherm laat ik zien hoeveel punten je hebt gekregen. Links zie je het aantal goede antwoorden en rechts het aantal foute antwoorden. Bijvoorbeeld  $+$ **4** -1, dat betekent dat je er 4 goed hebt en slechts 1 fout.

Als je heel goed je best hebt gedaan en alle **5** sommen hebt opgelost dan krijg je **5** sterren en gaat mijn hoed op en neer en mijn snor gaat trillen.

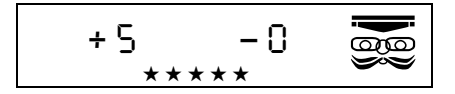

## **BEWERKINGEN**

Ik begin altijd met een optelsom.

Als je iets anders wit doen kan je een van de volgende toetsen indrukken:

 $\Box$  Voor aftrekken,  $\boxtimes$  Voor vermenigvuldigen,

 $\overline{F}$  Voor delen,  $\overline{F}$  Voor opteilen.

Als je wilt veranderen van bewerking nadat ik begonnen ben met het geven van de sommeties kan je gewoon een andere toets indrukken  $(x, +, -$  of  $\div)$ . Ik begin dan weer opnieuw met een reeks van vijf opgaven.

# **MOEILIJKHEIDSNIVEAUS**

Je kan de opgaven oefenen op 5 niveaus van moeilijkheid.

#### **1 2 3 4 5**

**1** is het makkelijkst en **5** is het moeilijkst. Op het scherm geef ik altijd links beneden aan op welk niveau je je bevindt.

$$
\begin{array}{|c|}\n\hline\n-1+8=0\n\end{array}
$$

Ik begin altijd op niveau **1**, het makkelijkste niveau. Laten we eens wet moeilijkere problemen aanpakken.

Druk op de toets  $\Box$  in tot je op het niveau komt waarop je wilt oefenen. Wanneer je van niveau verandert (b.v. van **3** naar **4**) voordat je een reeks van vijf opgaven hebt afgemaakt begin ik vanzelf weer met een nieuwe reeks van vijf opgaven.

# **TAFELS**

Laten we eens proberen met tafels te rekenen. Ik kan een heleboel sommen opgeven in alle vier bewerkingen +,  $-$ ,  $\times$ , en  $\div$ .

Druk op  $\overline{*}$  en ik zal één van de vier bewerkingen op het scherm doen verschijnen. Elke seconde verandert dit teken. Je kan nu kiezen met welke bewerking je wilt rekenen  $(+, -, \times, 0f +)$ .

Druk de toets in en op het scherm krijg je een basiscijfer te zien. Met dit basiscijfer kan je nu de tafels oefenen.

Je kan ook een ander cijfer kiezen.

Toets het gewenste cijfer binnen vijf seconden in nadat je het basisciifer kreeg.

#### **Denk erom ... In tafels:**

- $\cdot$  kan je niet werken met de toets  $\Box$ .
- De toetsen  $\Box \boxtimes \Box$  en  $\div$  zullen niet werken nadat je met een reeks van vijf opgaven bent begonnen

"Veer plezier en word spelenderwijs een echte kleine professor!"

# **BESTE OUDERS**

#### **Leren rekenen met plezier.**

Met uw medewerking en de aanmoedigingen en leerondersteuning van de LITTLE PROFESSOR™, wordt rekenen voor uw kind eindelijk wat het moet zijn ... PLEZIERIG..

## **EIGENSCHAPPEN**

- ¦ Instructies zijn samengesteld in nauwe samenwerking met pedagogische adviseurs en werden door kinderen uitgeprobeerd.
- De tafels kunnen geoefend worden in alle vier de bewerkingen (+, -, x, ÷).
- Een uitgebreide reeks oefeningen over vijf moeililkheidsgraden die niet enkel de individuele vooruitgang van het kind mogelijk maken, maar die ook uw medewerking bevorderen op de hogere niveaus.

# **SVENSKA**

# **Att LÖSA MATEMATIKPROBLEM**

Tryck på Start) Jag visar dig ett additionsproblem i sifferfönstret. exempelvis:

$$
1 + 5 = 20
$$

Nu tänker du på ett svar och visar mig det genom att trycka på knapparna.

- om ditt svar är rätt, får du en guidstiärna och en poäng. Min hatt kommer att hoppa upp och ner och jag kommer att vifta med mustaschen.
- $\cdot$  om ditt svar är fel, kommer jag att visa  $E_{\Gamma}$  och du får ytterligare ett försök.
- ¦ om även ditt andra svar är fel, kommer jag att visa det rätta svaret. Sedan visar jag nästa problem.

# **POÄNG**

Jag ställer fem frågor i rad. Efter det femte problemet visar jag dig poängställningen.

+4 -1, att du har haft fyra rätt och ett fel. Rätta svar till vänster och felaktiga svar till höger. T. ex. betyder

Om du har varit duktig och svarat rätt på alla fem frågorna, kommer alla fem stjärnorna, att Iysa, min hatt kommer att hoppa upp och ner och jag kommer att vifta med mustaschen.

$$
\begin{array}{c}\n+5 & -1 \\
\hline\n\end{array}
$$

# **HUR DET GÅR TILL**

Jag börjar alItid med additionsproblem. Om du vill ändra räknesätt trycker du på:

 $\Box$  För subtraktion,  $\boxtimes$  För multiplikation,  $\Box$  För division,  $\Box$  För addition.

Om du vill ändra räknesätt (t. ext. från multiplikation till division) efter det att du redan har startat en grupp om fem problem, behöver du endast trycka på en annan räknesättsknapp (t. ex. +) så starter jag på nytt.

# **SVÅRIGHETSNIVÅER**

Du kan öva problem i 5 svårighetsnivåer.

**1 2 3 4 5** 

**1** är den lättaste, **5** den svåraste.

Du ser svårighetsnivåns nummer längst ner i vänstra hörnet på sifferfönstret.

Jag börjar alltid på svårighetsnivå **1**.

$$
\frac{1}{1} + 8 = 1
$$

Låt oss pröva lite svårare problem. Tryck på 구 knappen för val av svårighetsnivå tills du får upp den nivå du önskar.

Om du ändrar svårighetsgrad (T. ex. från **3** till **4**) efter det att en grupp om fem problem har börjat kommer jag att starta på nytt.

## **TABELLER**

Låt oss nu öva tabeller  $i +$ ,  $-$ ,  $\times$ ,  $\div$ .

Tryck på startknappen  $\mathbb{R}$  så kommer jag att visa ett av räknesättstecknen.

Tecknet ändras ca. varje sekund.

Du kan välja vilket räknesättet du vill ha genom att trycka på den räknesättsknapp  $(+, -, \times, \div)$  du önskar.

I sifferfönstret visas nu den siffra som vi kommer att öva med.

Om du vill ha en annan siffra att öva med kan du inom **5** sekunder ändra siffran till den du önskar genom att trycka på knappen för den nya siffran.

### **Kom ihåg... i tabeller:**

- $\cdot$   $\boxed{\overline{r}}$  -knappen fungerar inte.
- $\cdot$   $\Box$   $\Box$   $\Box$   $\Box$  fungerar inte när du börjat med en grupp om fem problem.

Låt oss nu leka och ha roligt!

# **TILL FÖRÄLDRARNA**

### **Dela dina barns upplevelser och utveckling!**

Med din medverkan och det stöd ni får av  $L$ I I LE PROFESSOR™, blir matematiken vad den ska vara ... kul!

# **LITTLE PROFESSOR INNFHÅLLER**

- Anvisningar som är gjorda av barnpedagoger och testade av barn.
- Ett slumpmässigt urval av problem inom alla de fyra räknesätten.
- En bredd av fem olika svårighetsgrader som inte bara tillåter en individuell utveckling, utan även deltagande av personer med högre matematlska kunskaper.

# **DANSK**

# **SÅDAN LØSER DU OPGAVER**

Tryk på Start Displayet vil da vise en opgave med plus, såsom:

$$
1 + 5 = 20
$$

Udregn svaret og fortæl det til mig ved at trykke på talknapperne.

- Hvis dit svar er rigtigt, får du en stierne. Min hat hopper op og ned, og mit overskæg vil "vifte".
- Hvis dit svar er forkert, viser displayet Err, og du får spørgsmålet igen.
- Hvis dit svar stadig er forkert, vil det rigtige svar blinke et par gange på displayet, inden den næste opgave kommer frem.

# **SÅDAN SCORER DU**

Jeg giver dig opgaver i sæt af **5**. Efter dem viser jeg dig i displayet hvor meget du scorede. Til venstre vil du se hvor mange af dine svar, der var rigtige, til højre hvor mange der var forkerte.

For eksempel betyder  $+4 - 1$  at du gav 4 rigtige svar og 1 forkert.

Hvis alle **5** opgaver er rigtigt besvaret, vil de fem stjerner Iyse, min hat vil hoppe op og ned og mit overskæg "vifte".

$$
\begin{array}{|c|c|c|c|}\n\hline\n+5 & -0 & \overline{\text{exp}} \\
\hline\n\end{array}
$$

# **SÅDAN GÅR DU FREM**

Jeg begynder altid med en sammenlægnings-opgave. Hvis du ønsker at starte med en anden slags opgave så tryk på een af funktions-knapperne:

 $\Box$  For trække fra,  $\boxtimes$  For gange,

 $\overline{F}$  For dividere,  $\overline{F}$  For lægge sammen.

Hyis du ønsker at skifte til en anden slags opgaver (f. eks. fra x til **P**) midt i et sæt af **5** opgaver, trykker du blot på funktionsknappen og jeg begynder straks forfra med **5** opgaver af den nye slags.

# **FORSKELLIGE SVÆRHEDSGRADER**

Du kan øve dig i opgaver af 5 forskellige sværhedsgrader:

**1 2 3 4 5** 

**1** er det letteste niveau, **5** det sværeste.

Du kan se sværhedsgraden i det nederste venstre hjørne af displayet.

Jeg begynder altid med niveau **1**.

$$
\begin{array}{|c|}\n\hline\n-1+8=0\n\end{array}
$$

Lad os øve sværere opgaver; tryk blot på  $\Box$  til du kommer til den sværhedsgrad du ønsker.

Hvis du skifter sværhedsgrad (f. eks. fra **3** til **4**) i et opgavesæt a **5**, trykker du blot på den nye funktionstast, hvorefter jeg starter forfra med **5** nye opgaver.

### **SADAN ØVER DU TABELLER**

Du kan øve tabeller  $i +$ ,  $-$ ,  $\times$ ,  $\div$ .

Tryk på  $\mathbb R$  og jeg vil vise et at regne-tegnene. Du vil se at tegnet skifter ca. hvert sekund.

Du kan vælge en hvilken som helst funktion ved at trykke på funktions-knappen.

Du vil nu se et start-tal. Dette betyder, at du kan løse opgaver baseret på dette tal - eller du kan i de første **5** sekunder vælge et andet start-tal ved igen al trykke på funktionsknappen.

#### **Husk nar det gælder tabeller:**

- $\cdot$   $\Box$  kan ikke bruges.
- $\cdot$   $\Box$   $\times$   $\Box$   $\div$  kan ikke bruges efter at et sæt af **5** opgaver er påbegyndt.

Lad og så komme igang med at lege og ha' det sjovt.

# **KÆRE FORÆLDRE**

#### **Vær med i Deres barns læreproces!**

Med Deres deltagelse og med LITTLE PROFESSOR™s opmuntringer kommer undervisning i matematik til at gå som en leg ...

## **LITTLE PROFESSOR INDEHOLDER**

- Instruktioner som er skabt i et tæt samarbeide med pieædagoger og som er blevet testet af børn.
- En funktion der giver mulighed for at øve sig i alle de fire regnearter.
- Et stort udvalg af opgaver, der spænder over 5 sværhedsniveauer.

# **SUOMI**

# **TAKUU**

Ostaja saa tälle Texas Instruments LITTLE PROFESSOR™ 12 kk:n takuun. Takuu kattaa valmistusvirheistä ja virheellisestä matriaalista johtuneet viat.

$$
-1 + 5 = 7
$$

# **RATKAISE TEHTÄVÄ**

Paina Start) - ja F näppäimiä, tehtavä ilmestyy näyttöön. Mieti vastausta ja paina tulos minulle numeronäppäimillä:

- Jos vastauksesi on oikein voitat tähden, minun hattuni pomppii ylös alas ja viikseni "vipattavat".
- Jos vastauksesi on väärin näet näytossä Erria saat toisen mahdollisuuden vastata oikein.
- ¦ Jos vastauksesi on silloinkin väärin oikea vastaus vilkkuu kahdesti näytossä ja seuraava tehtävä ilmestyy nayttöön.

# **ARVOSTELU**

Minä annan sinulle viisi tehtävää. Sen jälkeen minä näytän sinulle saavutuksesi näytössä. Vasemmanpuoleinen numero osoittaa oikeiden vastauksien määrää ja oikeanpuoleinen väärien, esim. +4 -1, olet vastannut neljä kertaa oikein ja kerran väärin.

Jos kaikki vastaukset ovat oikein tähdet vilkkuvat edestakaisin, hattuni pomppii ylös alas ja viikseni "vipottavat".

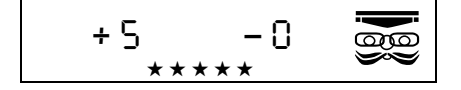

# **TEHTÄVÄT**

Minä aloitan aina yhteenlaskutehtävallä, jos haluat vaihtaa tehtävää paina haluamaasi tehtäväpäiniketta.

 $\Box$  -vahennyslasku,  $\boxtimes$  -kertolasku,

F -jakolasku ja, F -vhteenlasku.

Jos haluat valhtaa tehtävää (esim. kertolaskusta jakolaskuun) kesken tehtäväsarjan paina haluamaasi tehtäväpainiketta ja minä annan uuden viiden tehtävän sarian alusta.

# **VAIKEUSASTEEN VALITSIN**

Voit harjoitella tehtäviä viidellä eri vaikeusasteella,

**1 2 3 4 5** 

**1** on heipoin ja **5** on vaikein.

$$
\begin{array}{c}\n\overline{\phantom{0}} \\
\overline{\phantom{0}} \\
\overline{\phantom{0}} \\
\overline{\phantom{0}} \\
\overline{\phantom{0}} \\
\overline{\phantom{0}} \\
\overline{\phantom{0}} \\
\overline{\phantom{0}} \\
\overline{\phantom{0}} \\
\overline{\phantom{0}} \\
\overline{\phantom{0}} \\
\overline{\phantom{0}} \\
\overline{\phantom{0}} \\
\overline{\phantom{0}} \\
\overline{\phantom{0}} \\
\overline{\phantom{0}} \\
\overline{\phantom{0}} \\
\overline{\phantom{0}} \\
\overline{\phantom{0}} \\
\overline{\phantom{0}} \\
\overline{\phantom{0}} \\
\overline{\phantom{0}} \\
\overline{\phantom{0}} \\
\overline{\phantom{0}} \\
\overline{\phantom{0}} \\
\overline{\phantom{0}} \\
\overline{\phantom{0}} \\
\overline{\phantom{0}} \\
\overline{\phantom{0}} \\
\overline{\phantom{0}} \\
\overline{\phantom{0}} \\
\overline{\phantom{0}} \\
\overline{\phantom{0}} \\
\overline{\phantom{0}} \\
\overline{\phantom{0}} \\
\overline{\phantom{0}} \\
\overline{\phantom{0}} \\
\overline{\phantom{0}} \\
\overline{\phantom{0}} \\
\overline{\phantom{0}} \\
\overline{\phantom{0}} \\
\overline{\phantom{0}} \\
\overline{\phantom{0}} \\
\overline{\phantom{0}} \\
\overline{\phantom{0}} \\
\overline{\phantom{0}} \\
\overline{\phantom{0}} \\
\overline{\phantom{0}} \\
\overline{\phantom{0}} \\
\overline{\phantom{0}} \\
\overline{\phantom{0}} \\
\overline{\phantom{0}} \\
\overline{\phantom{0}} \\
\overline{\phantom{0}} \\
\overline{\phantom{0}} \\
\overline{\phantom{0}} \\
\overline{\phantom{0}} \\
\overline{\phantom{0}} \\
\overline{\phantom{0}} \\
\overline{\phantom{0}} \\
\overline{\phantom{0}} \\
\overline{\phantom{0}} \\
\overline{\phantom{0}} \\
\overline{\phantom{0}} \\
\overline{\phantom{0}} \\
\overline{\phantom{0}} \\
\overline{\phantom{0}} \\
\overline{\phantom{0}} \\
\overline{\phantom{0}} \\
\overline{\phantom{0}} \\
\overline{\phantom{0}} \\
\overline{\phantom{0}} \\
\overline{\phantom{0}} \\
\overline{\phantom{0}} \\
\overline{\phantom{0}} \\
\over
$$

Näet vaikeusasteen numeron vasemmassa alanurkassa näytössä.

Aloitan aina **1** vaikeusasteella.

Halutessasi harjoitella vaikeimmilla tehtävillä paina [F] painiketta ja saat haluamasi vaikeusasteen näyttöön.

Jos vaihdat vaikeusastetta kesken tehtäväsarjan, aloitan uuden **5** sarian alusta.

# **TAULUKOT**

Harjoitellaanpa taulukoita merkeillä +, -, ×, ja ÷.

Paina  $[\ast]$  ja näytän yhden matematiikan laskumerkeistä.

Näet merkin vaihtuvan joka sekunti.

Voit valita laskutoimituksen painamalla kyseistä laskunäppäintä.

Nyt esiin tulee myös aloitusnumero.

Harjoittelet ongelmanratkaisuja tällä numerolla tai sinulla on viisi sekuntia

aikaa vaihtaa toinen aloitusnumero painamalla uuden numerosi näppäintä.

#### **Muista, että tässä tilassa:**

- *e* ei toimi
- $\cdot$   $\Box$   $\Box$   $\Box$  eivät toimi kun viiden tehtävän sarja alkaa

Ja nyt aloitetaan ja pidetään hauskaa.

## **HYVÄ VANHEMPI**

#### **Jaa oppimiselämys lapsesi kanssa!**

Yhdessä osallistumalla, rohkaisemalla ja LITTLE PROFESSOR:in tehostamalla oppimista, matematiikan ongelmien ratkaisemisesta tulee vihdoinkin sitä mitä niiden pitääkin olla lapsellesi ....HAUSKAA.

# **OMINAISUUKSIIN KUULUU:**

- ¦ Ohjeet on suunniteltu yhdessä tiiviissä yhteistyössä opetusalan ohjaajien kanssa ja ne on testattu lapsilla.
- ¦ Sattumanvarainen taulukko-tila, jonka kautta "taulukoita" mistä tahansa neljästä matematiikan peruslaskutoimenpiteestä voidaan käyttää harjoitteluun.
- ¦ Ongelmasarjat kattavat viisi eri vaikeusastetta, joiden kautta on mahdollista parantaa henkilökohtaisia matematiikan taitoja, mutta ne myös mahdollistavat osallistumisen korkeamman tason tehtäviin.

# **ESPAÑOL**

# **RESOLUCIÓN DE PROBLEMAS**

Pulsar Start). Aparecerá en la pantalla un problema de suma. Por ejemplo:

$$
1 + 5 = 2 + 1
$$

Indicar el resultado utilizando el teclado de LITTLE PROFESSOR™.

- Si la respuesta es correcta aparecerá una estrella en la pantalla y LITTLE PROFESSOR saludará con el sombrero a la vez que agitará sus bigotes.
- $\cdot$  Si la respuesta es errónea, la indicación  $E_{\text{C}}$  aparecerá en la pantalla. Se dispone de una segunda oportunidad para conseguir la respuesta correcta.
- ¦ Si la respuesta sigue siendo equivocada después de dos intentos, LITTLE PROFESSOR dará la solución, y sin conseguir "estrella" aparecerá en la pantalla el siguiente problema.

## **PUNTAJE**

Los problemas se plantean en series de **5**. A continuación de cada serie el LITTLE PROFESSOR indica en pantalla el puntaje. A la izquierda aparecerá el número de respuestas correctas, y a la derecha el número de respuestas incorrectas. Por ejemplo, +4 -1 significa que se han obtenido 4 aciertos y 1 error. Si las cinco respuestas han sido correctas aparecerán en forma sucesiva en la pantalla las **5** estrellas y LITTLE PROFESSOR saludará con su sombrero y agitará sus bigotes.

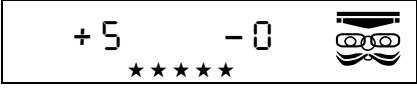

# **OPERACIONES**

Las operaciones se inician siempre con un problema de suma. En caso de querer cambiar el signo de la operación, pulsar cualquier otra tecla de operación:

- $\Box$  Para rester,  $\times$  Para multiplicar,
- $\overline{F}$  Para dividir,  $\overline{F}$  Para sumar.

Si se cambia el signo de la operación después de haber iniciado un ciclo de **5** problemas, el ciclo se inicia de nuevo.

# **NIVELES DE DIFICULTAD**

El LITTLE PROFESSOR dispone de cinco niveles de dificultad:

**1 2 3 4 5** 

siendo el **1** el más sencillo y el **5** el de mayor dificultad.

El número del nivel que se está utilizando aparecerá en el ángulo inferior izquierdo de la pantalla.

El LITTLE PROFESSOR empezará siempre en el nivel **1**.

$$
\begin{bmatrix} 7+8=60\\ 1 \end{bmatrix}
$$

Para seleccionar el grado de dificultad pulsar  $F \cap \mathbb{R}$  hasta obtener el nivel deseado.

Si se cambia de nivel (por ejemplo, de **3** a **4**) después de haber iniciado un ciclo de 5 problemas, el ciclo se inicia de nuevo.

# **TABLAS**

Con LITTLE PROFESSOR se pueden practicar las tablas:  $+$ ,  $-$ ,  $\times$ ,  $\div$ .

Pulsar  $\mathbb R$  Aparecerán de forma sucesiva los distintos signos de operaciones matemáticas.

Para elegir la operación deseada, pulsar la tecla con el signo correspondiente.

Aparecerá seguidamente el número base.

Esto significa que LITTLE PROFESSOR planteará problemas de tablas con ese número.

Se dispone aún de 5 segundos para elegir un número base distinto mediante la pulsación del número deseado.

#### **Observaciones en modalidad tablas:**

- $\cdot$  Nivel de dificultad  $\Box$  no es utilizable.
- Las funciones  $\Box \boxtimes \Box$  no operarán después de haber empezado un ciclo de cinco problemas.

Y ahora, a jugar y a divertirse.

# **PAPÁ Y MAMÁ**

#### **Compartid con vuestro hijo la experiencia de aprender, jugando con LITTLE PROFESSOR.**

Con vuestra participación y vuestro estímulo, resolver problemas matemáticos será para vuestro hijo toda una diversión.

### **LITTLE PROFESSOR INCLUYE**

- ¦ Instrucciones diseñadas con la estrecha colaboración de pedagogos y probadas por los niños.
- Una modalidad de tabla de azar a través de la cual pueden practicarse "tablas" con cualquiera de las cuatro operaciones matemáticas básicas.
- Una gama de problemas que abarcan cinco niveles de dificultad y que permiten al niño mantener un reto constante con LITTLE PROFESSOR, incitándole a un aprendizaje continuado.

# **PORTUGUÊS**

# **RESOLVENDO PROBLEMAS**

Prima **Start**. Um problema de adição aparecerá no visor tal como:

$$
1 + 5 = 20
$$

Pense na resposta, em seguida prima as teclas numéricas para lhe dizer qual é.

- ¦ Se a sua resposta for correcta, ganhará uma estrela. Meu chapéu saltará para cima e para baixo e o meu bigode se "twitch" (contorcerá).
- ¦ Se a sua resposta for errada, verá Err e em seguida terá uma segunda chance para obter a resposta certa.
- ¦ Se a sua resposta ainda for errada depois de duas tentativas, a resposta correcta será mostrada, e o problema seguinte aparecerá em seguida.

# **MARCAÇÃO**

Eu lhe darei os problemas em conjuntos de cinco. Em seguida, lhe mostrarei sua marcação no visor. À esquerda está o número de respostas correctas; à direita está o número de respostas incorrectas, por exemplo + 4 - 1, significa que você tem 4 certas e **1** errada.

Se cinco problemas forem respondidos correctamente, as cinco estrelas se acenderão, meu chapéu saltará para cima e para baixo, e o meu bigode se "twitch" (contorcerá).

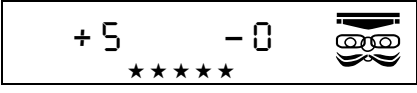

# **OPERAÇÕES**

Sempre inicio com um problema de adição. Se quiser mudar o sinal da operação, prima na tecla de qualquer outra operação:

 $\Box$  Para subtração,  $\boxed{\times}$  Para multiplicação,

 $\Box$  Para divisão. **F** Para adição.

Se quiser mudar as operações (por exemplo de x a +), depois de haver iniciado um conjunto de cinco problemas, simplesmente prima a tecla da nova operação e iniciarei com um novo conjunto de cinco problemas.

# **NÍVEIS DE DIFICULDADE**

Você pode praticar problemas nos cinco níveis de dificuldade:

**1 2 3 4 5** 

**1** é o nível mais fácil, **5** é o mais difícil.

Você verá o número do nível no canto inferior esquerdo do visor.

Eu sempre inicio com o nível **1**.

$$
\begin{array}{|c|}\n\hline\n\end{array} + 8 = \begin{array}{|c|}\n\hline\n\end{array}
$$

Vamos praticar problemas mais difíceis; simplesmente prima  $\boxdot$ até ver o nível de dificuldade desejado.

Se quiser mudar os níveis (por exemplo de **3** a **4**) depois de haver iniciado um conjunto de cinco problemas, simplesmente prima  $\overline{\text{Start}}$  e reiniciarei com um novo conjunto de cinco problemas.

## **TABELAS**

Agora iremos praticar tabelas em +, - , x, e ÷ .

Prima  $\mathbb{R}$  e mostrarei um dos sinais de operação matemática.

Você irá ver o sinal mudar a todo segundo.

Você pode escolher qualquer operação premindo nessa tecla de operação.

Agora, um número de base também aparecerá.

Isto significa que você irá praticar problemas com esse número, ou terá cinco segundos para escolher um número de base diferente ao premir na tecla do seu novo número.

#### **Mantenha em mente… nas tabelas:**

- *⊡*]não operará
- $\cdot$   $\Box$   $\boxdot$   $\boxdot$   $\boxdot$  não operará depois de iniciar um conjunto de cinco problemas.

E agora vamos brincar e nos divertir.

# **CAROS PAIS**

#### **Compartilhe da experiência de aprendizado da sua criança!**

Com a sua participação, e o encorajamento e reforço oferecidos pelo LITTLE PROFESSOR™, aprender a resolver problemas matemáticos pode por fim ser aquilo que deveria ser para a sua criança …. DIVERSÃO.

### **CARACTERÍSTICAS INCLUEM:**

- ¦ Instruções planejadas com cooperação próxima de pedagogos e testados por crianças.
- ¦ Um modo de tabela aleatória pelo qual as "tables" (tabelas) em qualquer uma das operações básicas de matemática pode ser praticada.
- $\bullet$ Uma variedade de problemas cobrindo os cinco níveis de dificuldade que permitem não somente o avanço individual nos conhecimentos de matemática, mas também a sua participação em níveis superiores.

# **NORSK**

## **SLIK LØSER DU OPPGAVER**

Trykk på Start]. Displayet viser en tillegg oppgave, for eksempel:

$$
1 + 5 = 20
$$

Tenk på svaret og fortelle meg ved å trykke på talltastene.

- ¦ Hvis svaret er riktig, får du en stjerne. Min lue hopper opp og ned, og min bart vil "twitch" (vilfte).
- ¦ Hvis svaret er feil, viser displayet Err og du får en ny sjanse til å få det rette svaret.
- ¦ Hvis svaret fortsatt er feil, det riktige svaret blinker et par ganger på displayet før neste oppgave vises.

## **SLIK SCORER DU**

Jeg gir deg oppgaver i grupper på fem. Etter de femte oppgavene vises, viser jeg i displayet hvor mye du har scoret. Riktig svar til venstre og gale svar til høyre. For eksempel betyder +4 -1 at du har hatt 4 riktige svar og 1 galt.

Hvis alle fem oppgaver er korrekt besvart, vil de fem stjernene lyse, hatten min hopper opp og ned og min bart vil "twitch" (vilfte).

$$
\begin{array}{|c|c|c|c|}\n\hline\n+5 & -0 & \overline{\exp} \\
\hline\n\end{array}
$$

# **SLIK GÅR DU VIDERE**

Jeg begynner alltid med tillegg oppgaver. Hvis du ønsker å starte med en annen type oppgave, trykk på en av funksjonsknappene:

 $\Box$  For fratrekk,  $\boxtimes$  For multiplikasion,

 $\boxed{\div}$  For divisjon,  $\boxed{+}$  For adisjon.

Hvis du ønsker å bytte til en annen type oppgaver (for eksempel fra x til +) i midten av et sett med 5 oppgaver, bare trykk på funksjonsknappen og jeg vil umiddelbart begynne på nytt med 5 oppgaver av den nye typen.

## **Forskjellige vanskelighetsgrader**

Du kan øve på oppgaven av 5 forskjellige vanskelighetsgrader:

**1 2 3 4 5** 

**1** er det enkleste nivået, **5** det vanskeligste.

Du ser vanskelighetsgraden nederst i venstre hjørne av skjermen.

. Jeg begynner alltid med nivå **1**.

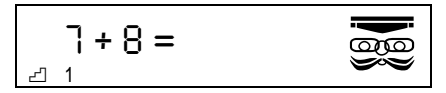

La oss prøve litt vanskeligere problemer, bare trykk på  $\boxdot$  til du ser vanskelighetsgraden du ønsker.

Hvis du endrer vanskelighetsgrad (eg. fra 3 til 4) etter et sett av fem problemer har begynt, bare trykk på [Start] og jeg vil starte med et nytt sett av fem problemer.

## **TABELLER**

La oss nå øve tabeller  $i +$ ,  $\cdot$ ,  $x +$ .

Trykk på  $\mathbb R$  og jeg vil vise en av matematikkens operasjoner tegn. Du vil se at tegnet endres ca. hvert sekund.

Du kan velge enhver operasjon ved å trykke på funksjonsknappen.

Du vil nå se et utgangsnummer.

Dette betyr at du vil øve problemer med det nummeret, eller du har fem sekunder til å velge et annet utgangsnummer ved å trykke på tasten for det nye nummeret.

#### **Husk ... i tabeller:**

- $\cdot$   $\Box$  kan ikke brukes
- $\cdot$   $\Box$   $\Box$   $\Box$   $\Box$  kan ikke brukes etter et sett av 5 oppgaver begynner.

La oss komme videre med å spille og ha det gøy.

# **KJÆRE FORELDRE**

### **Bli med i ditt barns læringsopplevelse!**

Med din deltakelse, og den oppmuntring og forsterkning tilbys av LITTLE PROFESSOR™, kommer undervisning i matematik til å gå som en .... LEK.

# **LITTLE PROFESSOR INNEHOLDER:**

- ¦ Instruksjoner som er skapt i nært samarbeid med utdanningsrådgivere og har blitt testet hos barn.
- ¦ En funksjon med "tables" (tabeller) som lar deg øve på alle fire regneoperasjonene.
- En rekke problemer som strekker seg over fem vanskelighetsgrader som ikke bare tillater en individuell utverkling i matematiske ferdigheter, men også deltakelse i høyere nivåer.

Texas Instruments U.S.A. 7800 Banner Dr. Dallas TX. 75251

Texas Instruments Holland B.V. Rutherfordweg 102 3542 CG Utrecht-The Netherlands

Printed by:

**education.ti.com education.ti.com/uk education.ti.com/espana education.ti.com/portugal education.ti.com/deutschland education.ti.com/oesterreich education.ti.com/schweiz education.ti.com/sverige education.ti.com/italia education.ti.com/danmark education.ti.com/nederland education.ti.com/suomi education.ti.com/norge education.ti.com/suisse education.ti.com/ee education.ti.com/france**

© 2011 Texas Instruments LPROF/OM/11E1/A 022411